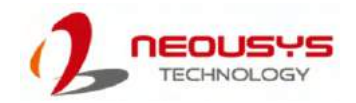

#### Nuvo-8111 Quick Installation Guide

• Only qualified service personnel should install and service this product to avoid injury. • Observe all ESD procedures during installation to avoid damaging the equipment.

#### $\triangle$  Warning

Unpack the equipment and make sure the following tools are available and delivered contents are correct before you begin the installation procedure.

## **1 Preparing tools**

#### **1-1. User-provided tools**

- Hex bolt screwdriver
- Phillips screwdriver • Anti-static wrist wrap

#### **1-2. Nuvo-8240GC Packing List**

#### *Refer to the Unpacking List for the exact amount of items included in the package.*

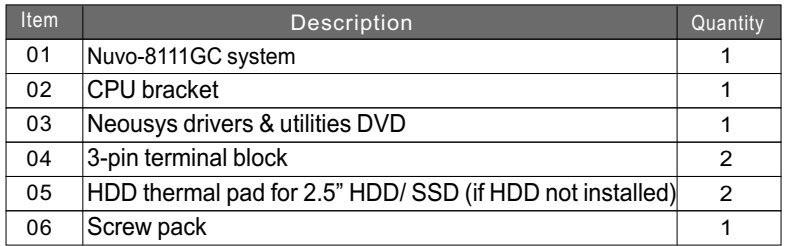

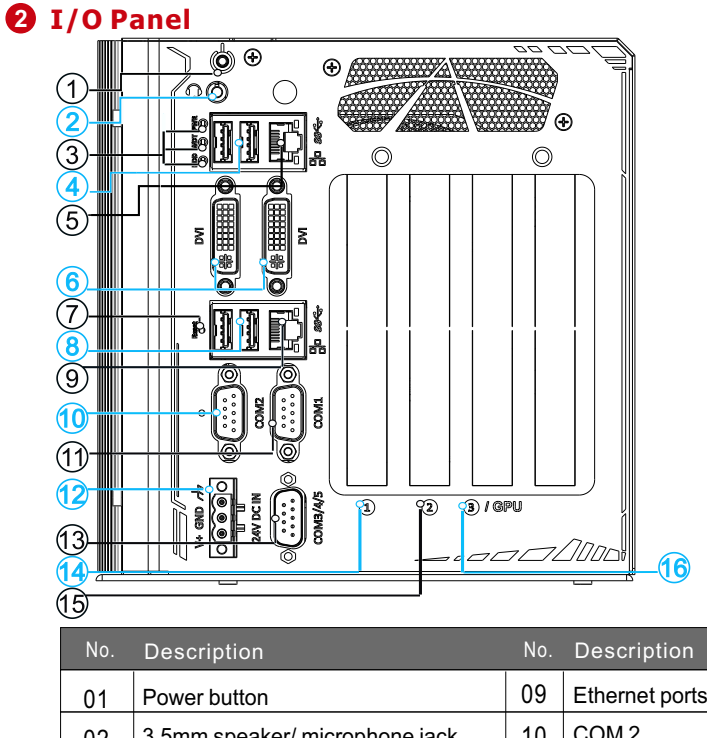

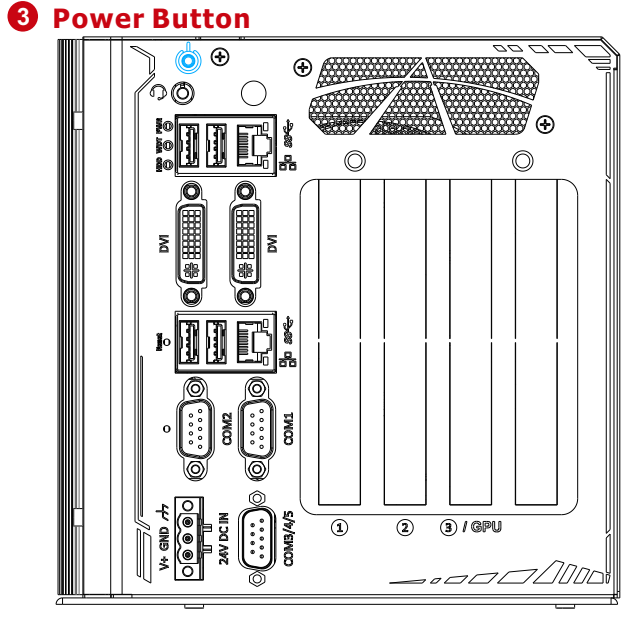

#### **4 3.5mm speaker/ microphone jack**

 $\sim$ ∩ ⋒  $\frac{1}{2}$  $\overline{2}$   $\overline{3}$  / GPU 

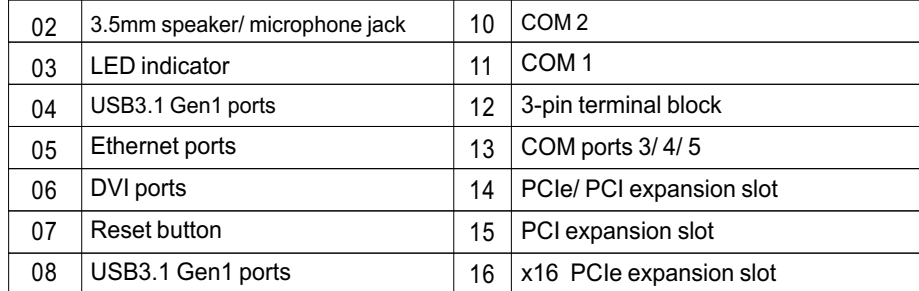

The power button is a non-latched switch for ATX mode on/off operation. To turn on the system, press the power button and the PWR LED should light-up green. To turn off the system, issuing a shutdown command in OS is preferred, or you can simply press the power button. To force shutdown when the system freezes, press and hold the power button for 5 seconds. Please note that there is a 5-second interval between on/off operations (i.e. once the systemis turned off, there is a 5-second wait before you can power-on the system).

The system audio function uses high definition audio chip.There is a female 4-pole audio jack forheadphone (speaker) output and microphone input.To utilize the audio function in Windows, you need to install corresponding drivers for both Intel® C246chipset and audio device drivers.

# (6) ⊕

**5 LED indicator**

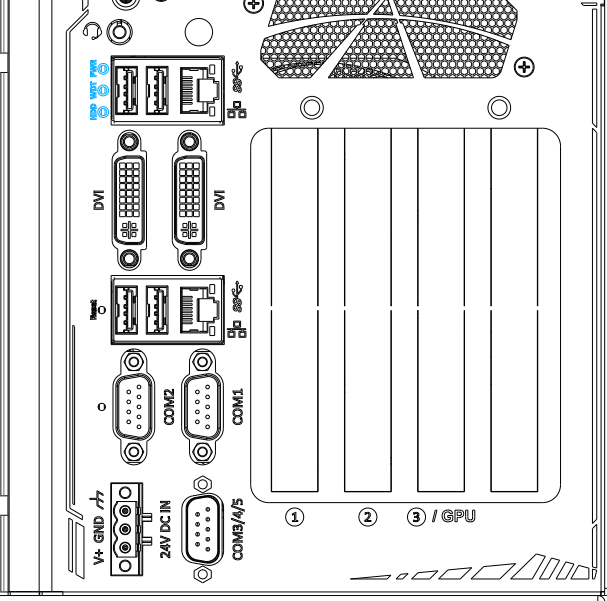

There are threeLED indicators on the I/Opanel. From top to bottom, they are power (PWR), Watchdog timer (WDT) and hard disk drive activity (HDD). The descriptions of these threeLEDsare listed in the following table.

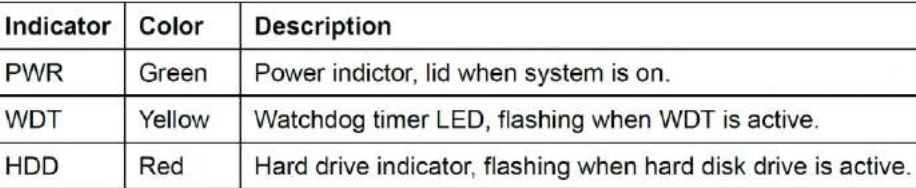

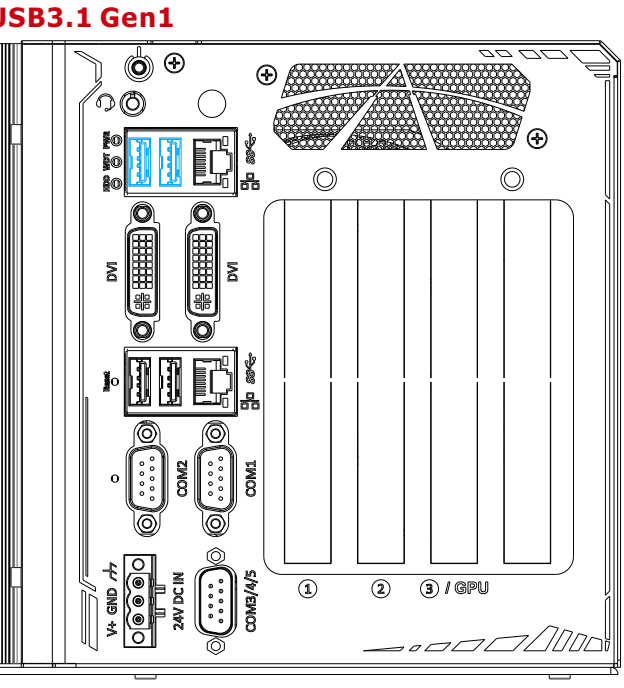

The system's USB 3.0 Gen 1 ports (5Gbps) are implemented vianativexHCI (eXtensible Host Controller Interface) controller and are backward compatible with USB 2.0, USB 1.1 and USB 1.0 devices. Legacy USB is also supportedso you can use USB keyboard/mouse in DOS environment. xHCI driver is supported natively in Windows10, therefore you do not need to install xHCI driver in prior to utilize USB functions.

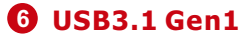

#### **7 I210 Gigabit Ethernet Port**

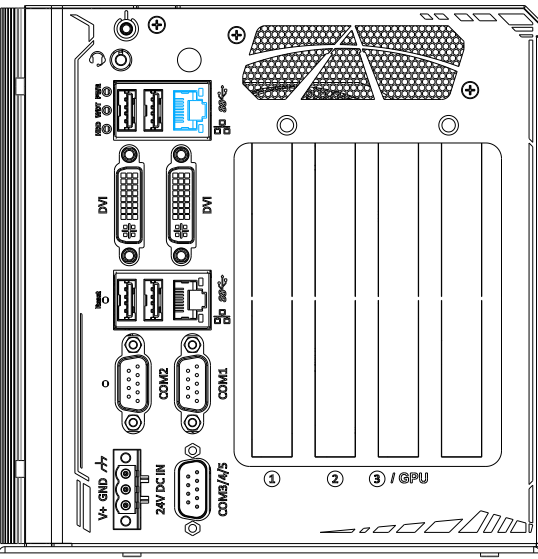

This Gigabit Ethernet port is implemented using Intel® I210-IT controller. The Ethernet port has one dedicated PCI Express link for maximum performance. Please refer to the table below for LED connection statuses.

#### **Active/Link LED**

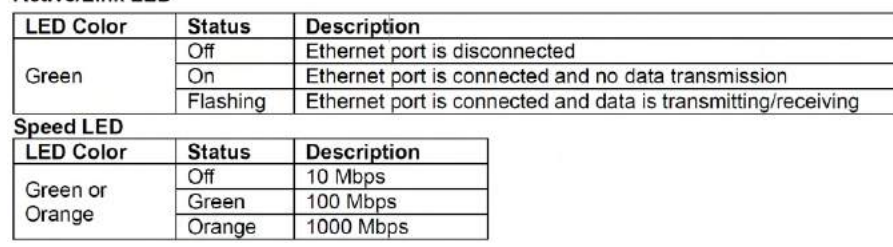

To utilize the GbE port in Windows, you need to install corresponding driver for Intel® I210-IT/ I219-LM GbE controller.

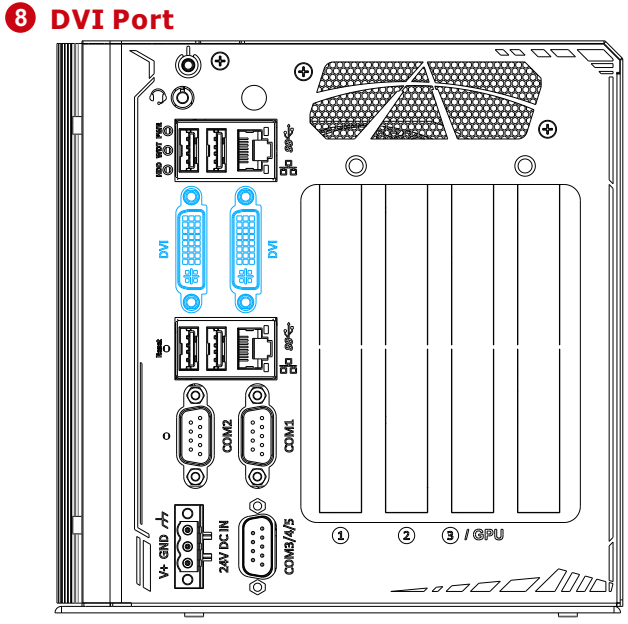

DVI-D transmits graphics data in digital format and therefore can deliver better image quality at high resolution. The DVI connector on the front panel can either output DVI signals or other digital signals (via an adapter/ cable) depending on the display device connected. It supports resolutions up to 1920x1200@60Hz.

The system supports dual independent display outputs by connecting display devices to the two DVI ports. To support multiple display outputs and achieve best DVI output resolution in Windows, you need to install corresponding graphics driver. Please refer to section OS Support and Driver Installation for details.

#### **9 Reset Button**

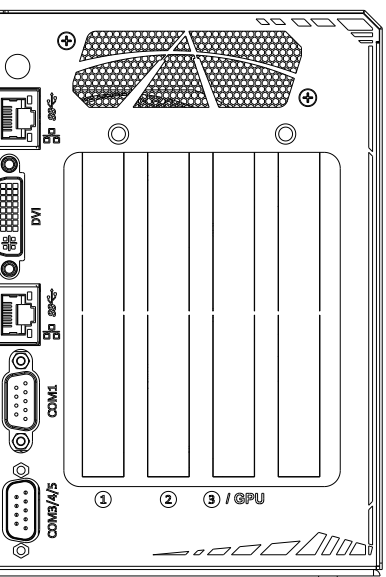

The reset button is used to manually reset the system in case of system halt or malfunction. To avoid unexpected reset, the button is purposely placed behind the panel. To reset, please use a pin-like object (eg. tip of a pen) to access the reset button.

### **10 I210 Gigabit Ethernet Port**

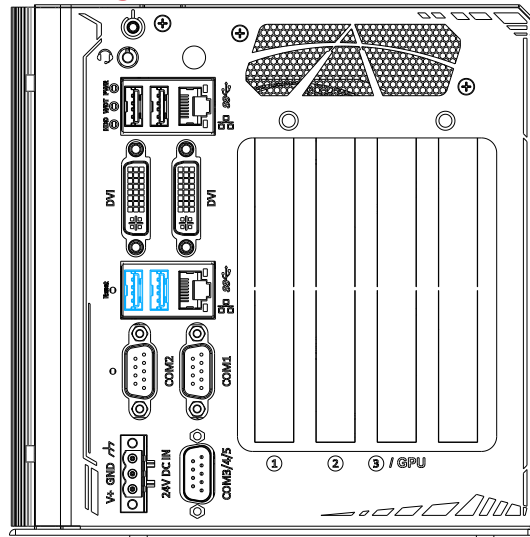

The system's USB 3.0 Gen 1 ports (5Gbps) are implemented vianativexHCI (eXtensible Host Controller Interface) controller and are backward compatible with USB 2.0, USB 1.1 and USB 1.0 devices. Legacy USB is also supportedso you can use USB keyboard/mouse in DOS environment. xHCI driver is supported natively in Windows10, therefore you do not need to install xHCI driver in prior to utilize USB functions.

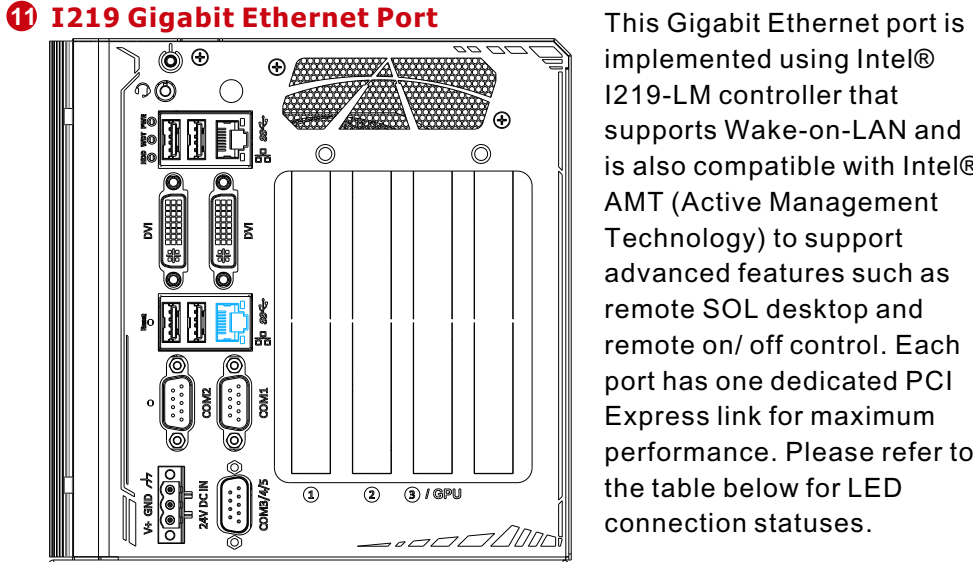

Anticollinic LED

implemented using Intel® I219-LM controller that supports Wake-on-LAN and is also compatible with Intel® AMT (Active Management Technology) to support advanced features such as remote SOL desktop and remote on/ off control. Each port has one dedicated PCI Express link for maximum performance. Please refer to the table below for LED connection statuses.

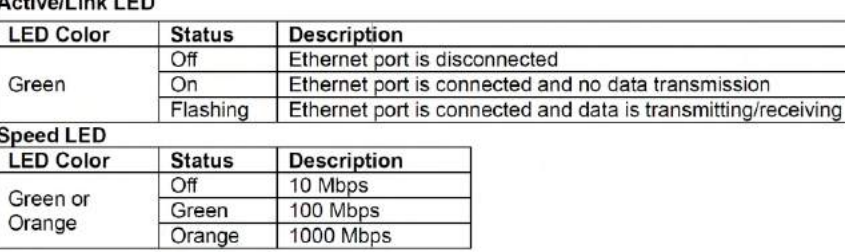

To utilize the GbE port in Windows, you need to install corresponding driver for Intel® I210-IT/ I219-LM GbE controller.

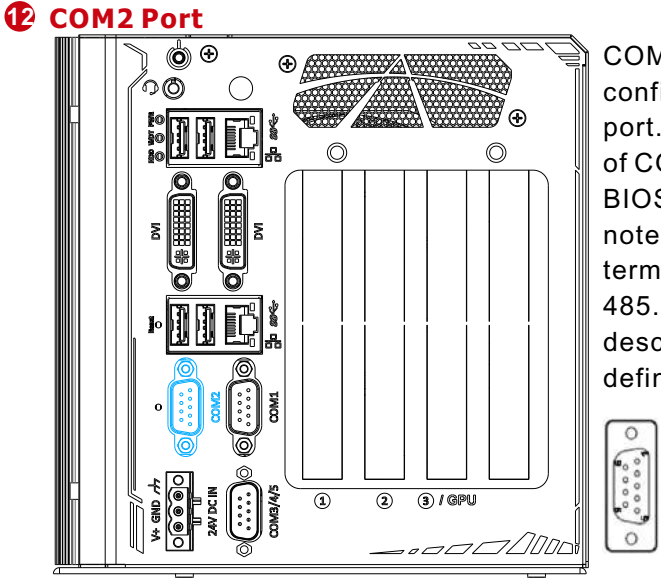

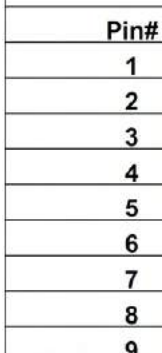

COM2 is a softwareconfigurable RS-422/ 485 port. The operation mode of COM2 can be set in BIOS setup utility. Please note that there is no termination for RS-422/ 485. The following table describes the pin definition of COM port.

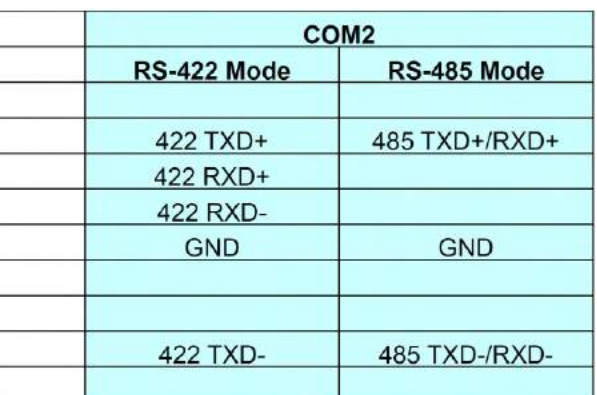

#### **13 COM1 Port**

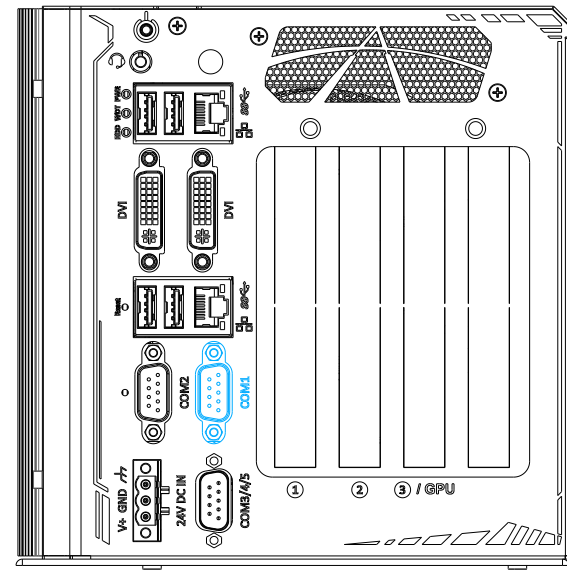

The COM1 port is implemented using industrial-grade ITE8786 Super IO chip (-40 to 85°C) and provide up to 115200 bps baud rate. It is a software-configurable RS-232/422/485 port. The operation mode of can be set in BIOS setup utility. The following table describes the pin definition of the COM port.

 $\frac{1}{2}$ 

#### **COM Port Pin Definition**

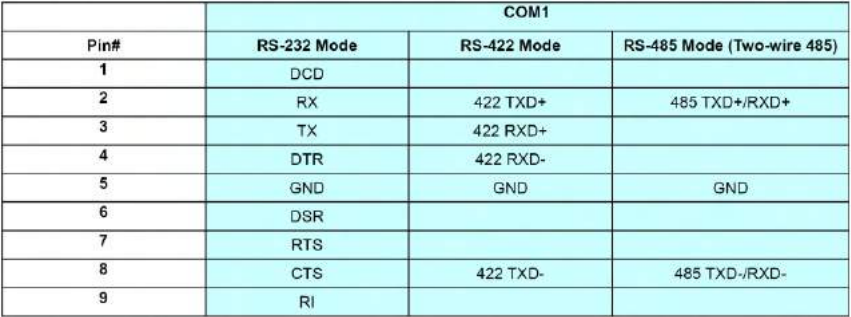

#### **14 <b>3-pin Terminal Block for DC Input**<br> **IN THIS AND CONDUCT OF THE REAL PROPERTY** (◎ ⊕  $\Theta$ ) (ඊ) ″⊛  $\mathbb{E}[\mathbb{E}]^*_{\mathbb{R}}$  $\circledcirc$  $\odot$ e<br>e  $\overline{\mathbb{Q}}$  (\*  $\overline{\mathbb{H}}$ ΣĪ. 89  $(2)$   $(3)$  / GPU 8  $\Omega$

The system accepts a 24V DC power input via 3-pin pluggable terminal block, which is fit for field usage where DC power is provided. And the screw clamping connection of the terminal block gives a very reliable way of wiring DC power.

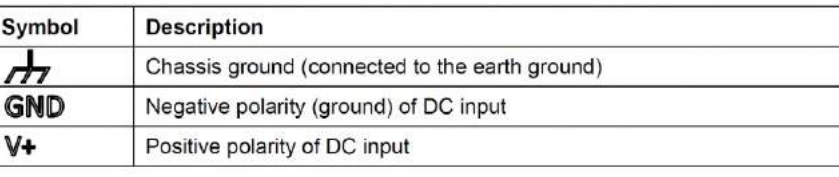

# $\triangle$  warning

Please make sure the voltage of DC power is correct before you connect it to the system. Supplying a voltage over 24V will damage the system.

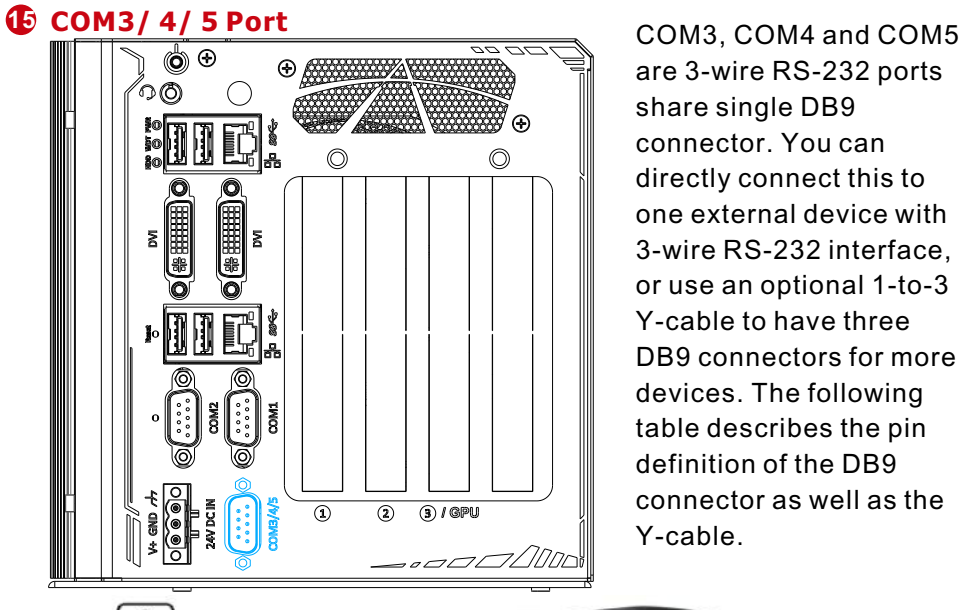

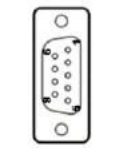

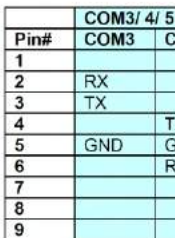

are 3-wire RS-232 ports share single DB9 connector. You can directly connect this to one external device with 3-wire RS-232 interface, or use an optional 1-to-3 Y-cable to have three DB9 connectors for more devices. The following table describes the pin definition of the DB9 connector as well as the Y-cable.

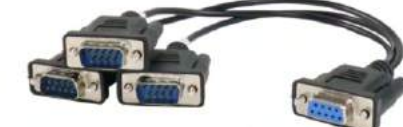

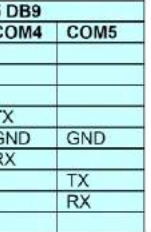

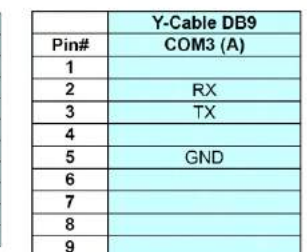